## **Installing Javascript libraries or frameworks in Confluence**

There are a lot of fine Javascript files (libraries/frameworks) - both for plain Javascript and for j[query](http://jquery.com/) on the market, both free and commercials, but they all need to be loaded (installed) into Your Confluence to utilize:

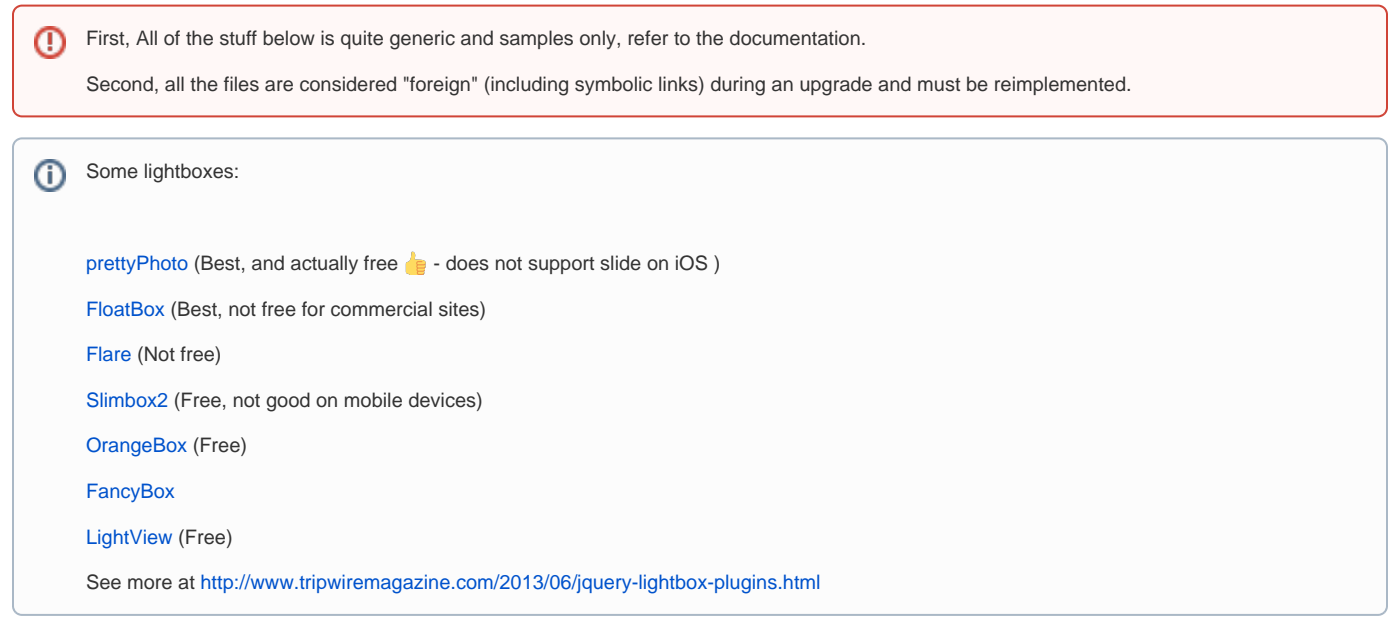

## Install below Confluence

Download the Javascript files/Framework zip, upload it to the server and place the files under the install:

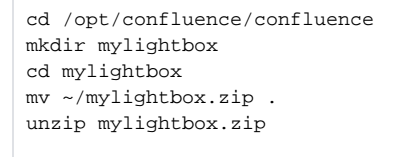

## Somewhere else in the filesystem with symbolic linking

Along the way, I have given up having individual symbolic links pr. library/framework, so now I place all under "confluence-ext-libs"

Download the Javascript files/Framework zip, upload it to the server and place the files under the install:

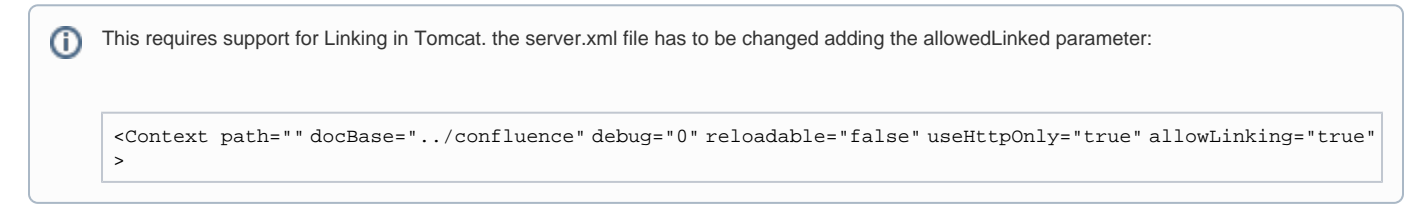

Create the filestructure:

cd /data mkdir confluence-ext-libs mkdir mylightbox cd mylightbox mv ~/mylightbox.zip . unzip mylightbox.zip

Link under Confluence (only needed once)

```
ln -s /data/confluence-ext-libs /opt/confluence/confluence/confluence-ext-libs
```
## The Common Part

Now these can be referenced as /opt/confluence/confluence in the server root, so in [Custom HTML](#) (header part) add:

```
<!-- MyLightbox -->
<link rel="stylesheet" href="/confluence-ext-libs/mylightbox/css/mylightbox.css" type="text/css" media="screen" 
charset="utf-8" />
<script src="/confluence-ext-libs/mylightbox/js/jquery.mylightbox.js" type="text/javascript" charset="utf-8"><
/script>
```
Some lighboxes requires to be initiated (the Jquery reference \$ is AJS.\$ for Confluence):

```
<script type="text/javascript" charset="utf-8">
  AJS.$(document).ready(function(){
   AjS.$("a[rel^='mylightbox']").mylightbox();
  });
</script>
```